**MCDB/BCHM 4100/6440 – Microscopy Labs**

#### **Lab 1:**

# **Diffraction-limited Imaging**

**Lecturer: Jian Wei Tay**

Date: 2021-09-13

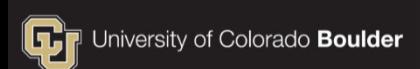

### **Learning objectives**

- What is a point spread function and how it affects imaging
- **Finding objects in an image using intensity thresholding**
- Measuring the size of a diffraction-limited object using curve-fitting

### **From Joe's lectures**

- An image is generated when light is focused on a plane
- **Focusing is caused by constructive interference of** individual rays of light

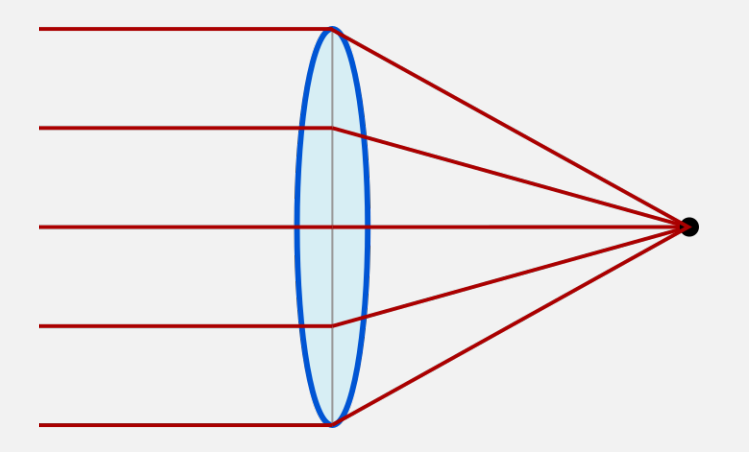

### **The diffraction limit**

• The diffraction limit describes the smallest object that can be observed using a microscope

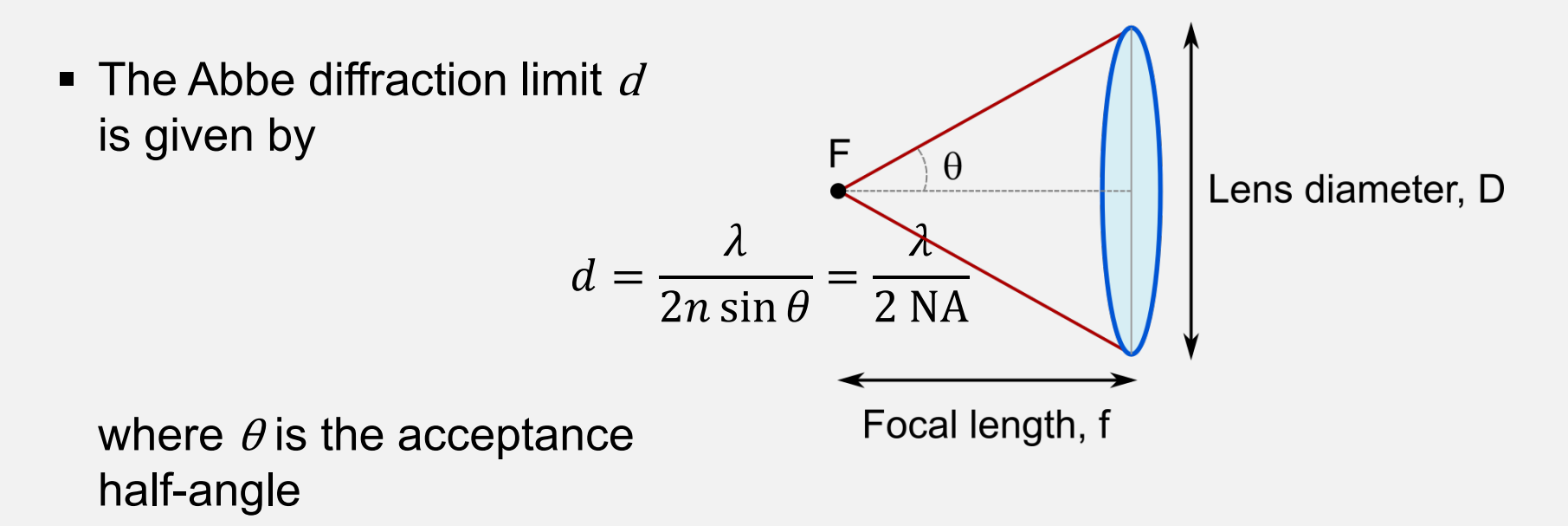

### **Diffraction-limit in imaging**

- A point source (diameter << Abbe limit for given lens) is blurred due to diffraction
- The blurred image is called the point spread function

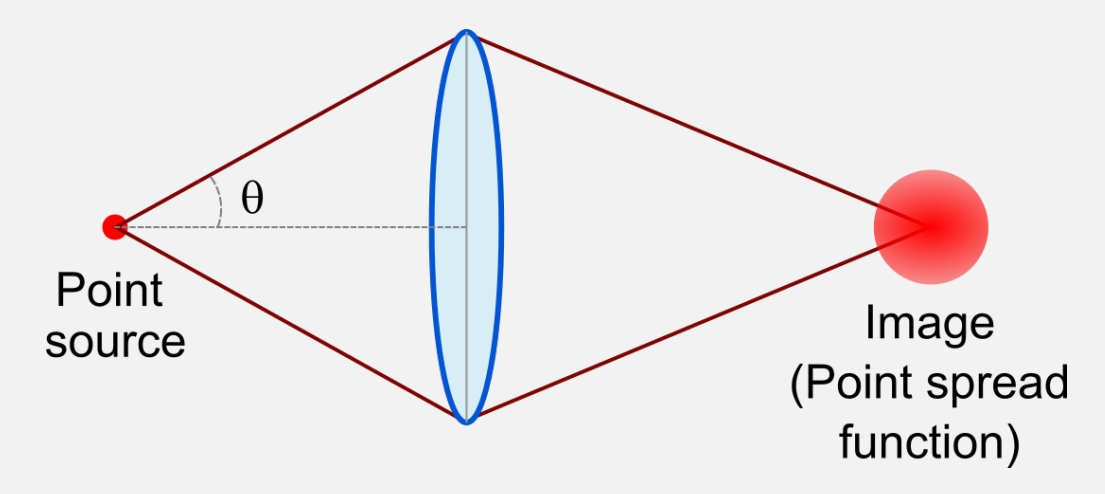

### **How the point spread function affects images**

 The image generated by a lens is the original image convolved (blurred) by the point spread function

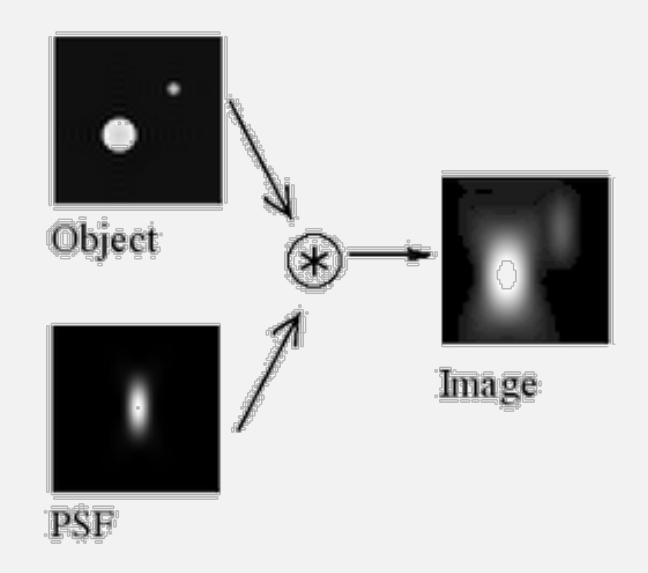

#### **The point spread function of a perfect lens is the Airy disk**

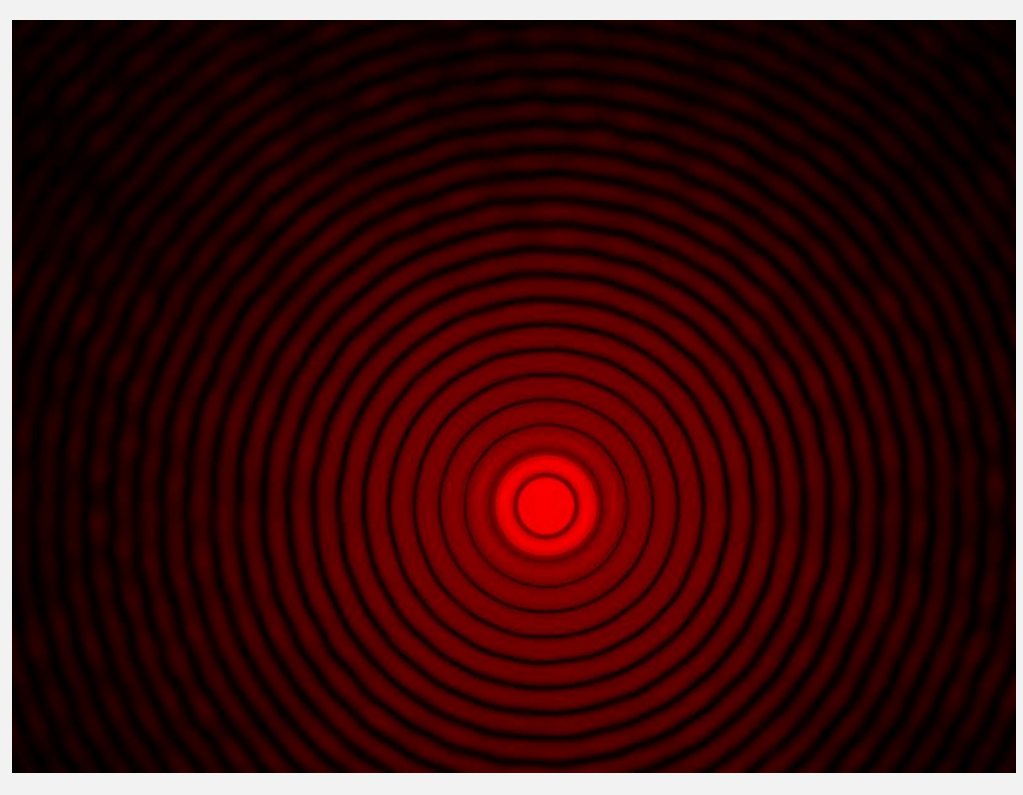

### **How the point spread function affects images**

 The image generated by a lens is the original image convolved (blurred) by the point spread function

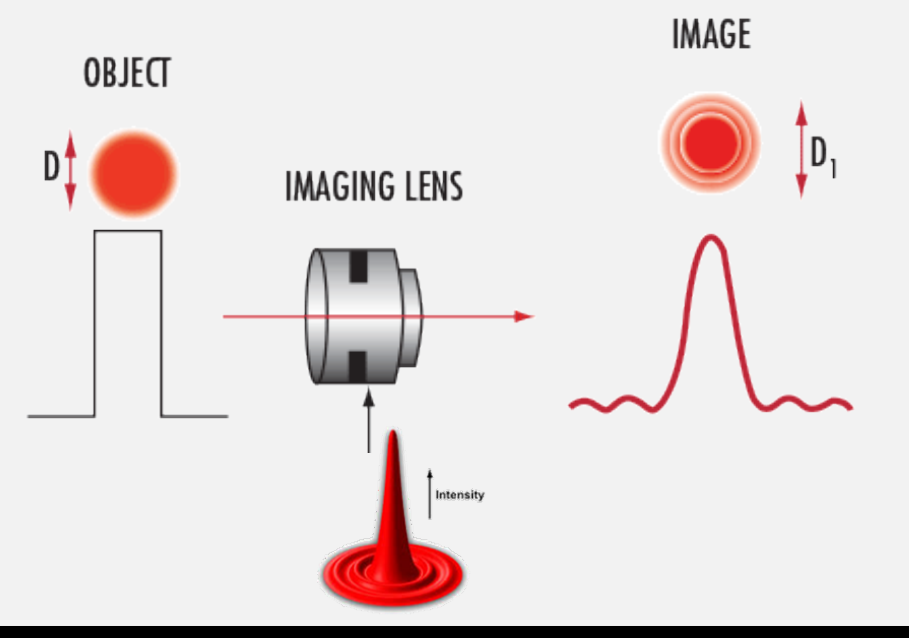

### **Pixel size further limits imaging resolution**

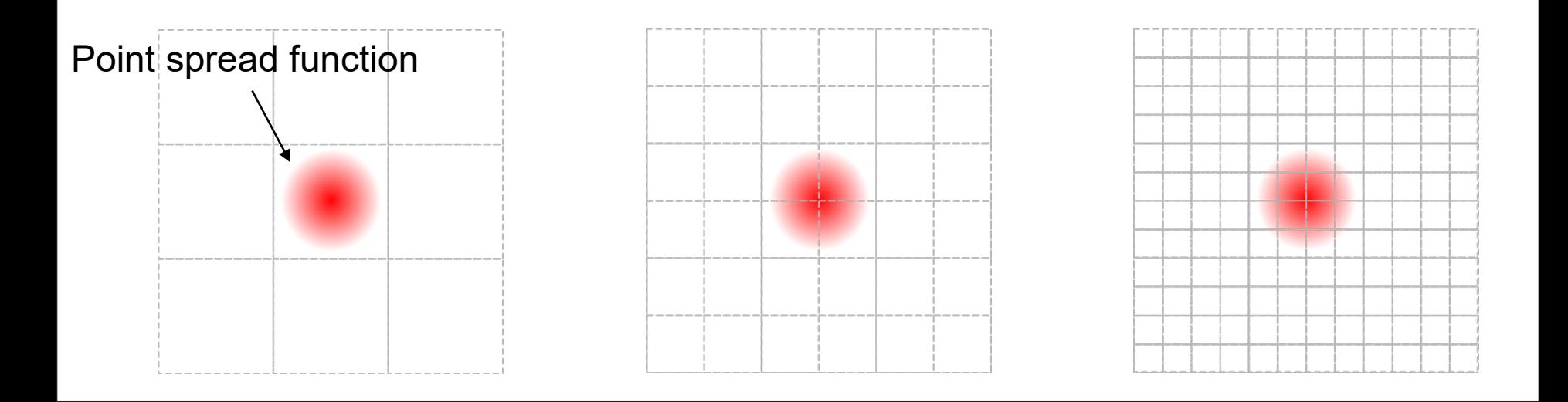

To accurately image an object, PSF must span at least 3 pixels (Nyquist limit). Only the setup on the right can accurately measure the object.

### **Questions?**

### **One last note**

- Lenses are good at focusing light in the lateral plane (perpendicular to direction of travel of light)
- Light focused along the direction of travel is not focused as well
- This means that z-resolution is much worse than x- and yresolution (at least for some microscopes…)

### **How to measure the size of spheres in image**

 To measure the size of a spherical object in an image, we can fit the object to the Gaussian equation

$$
y = A \exp\left(-\frac{(x-B)^2}{2C^2}\right)
$$

where  $A$  is the maximum intensity of the object,  $B$  is the x-offset, and  $c$  is the standard deviation.

### **How to measure the size of spheres in image**

 The object size is approximated by the full-width at halfmaximum (FWHM) of the fitted Gaussian

$$
FWHM = 2\sqrt{2\log_{10} 2} c
$$

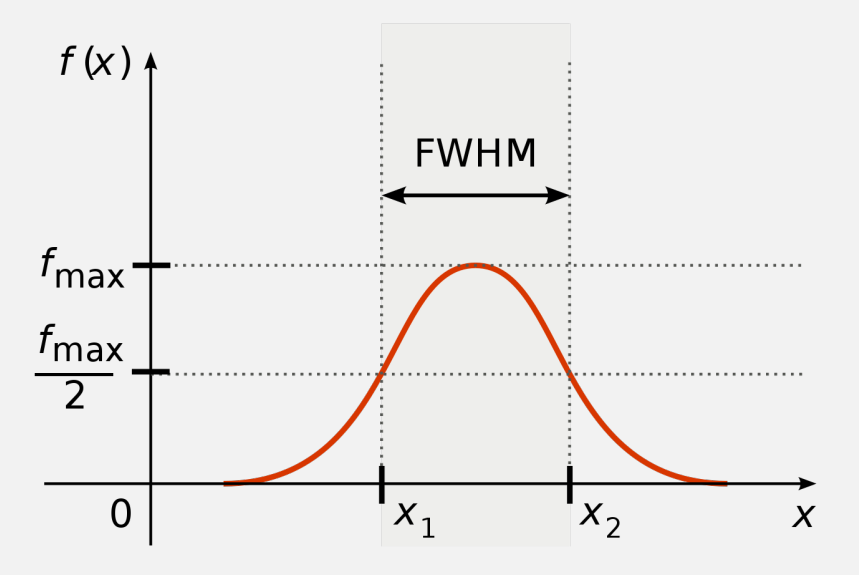

Image: [Wikipedia](https://en.wikipedia.org/wiki/Full_width_at_half_maximum)

## **Why use a Gaussian?**

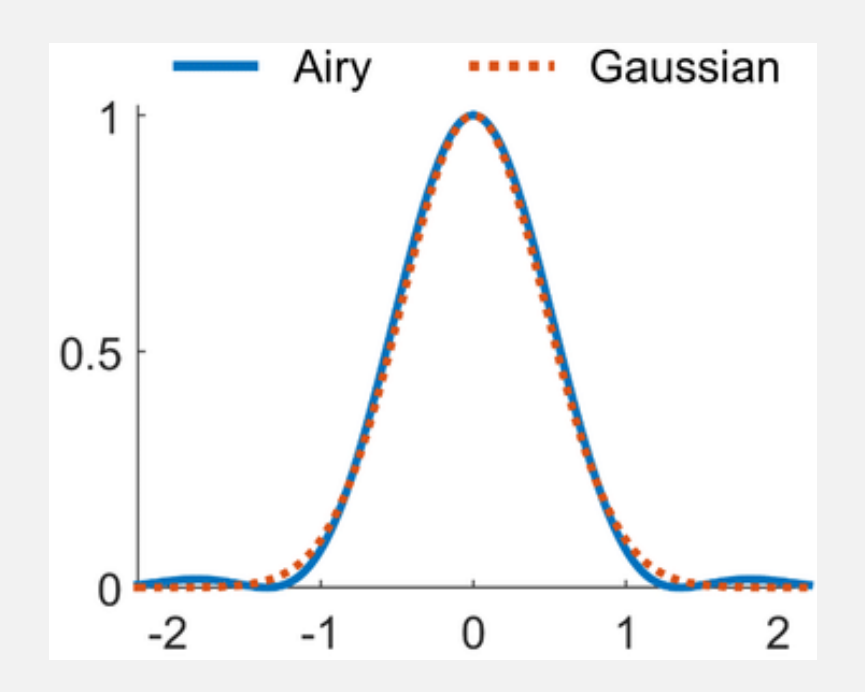

- The Airy disk equation is computationally difficult to fit because it has Bessel functions which are complex
- The Gaussian equation is a good estimate of the central peak of the Airy disk (within a few %)

### **Questions?**

### **Suggested image analysis protocol for Lab 1**

- Threshold image to find bright beads
- Use regionprops to approximate the center of each spot
- Use subscript indexing to extract the intensity profile along either x or y
- **Fit the resulting intensity profile to a Gaussian model**

### **Intensity thresholding**

- The basic idea is to create a mask (logical array) that is true where image intensity is above some threshold value
- The easiest way is to use the *greater than* operator >

### **Practice**

- Read in one of your non z-stack images
- Generate a mask of the beads

### **Use regionprops to measure the centroid**

Syntax:

stats = regionprops(mask, 'Centroid')

• The centroid is the center coordinate of the mask

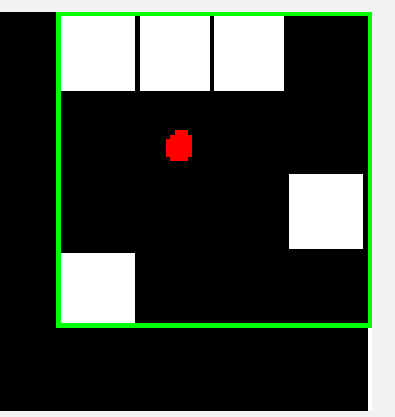

**Note:** Use the help function to learn how to use regionprops

>> help regionprops

### **Structured Arrays (struct)**

**Struct is a basic MATLAB data type** 

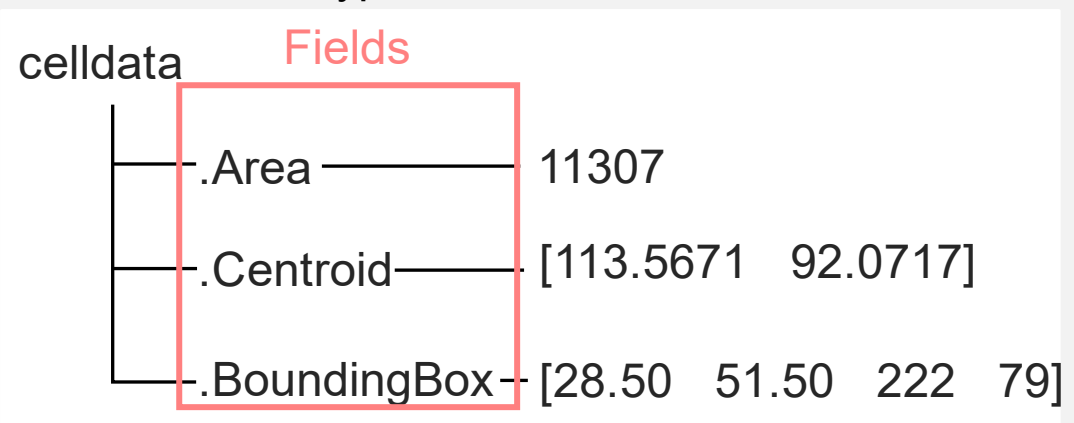

- Data is stored in named **fields**
- Data stored in fields can have different data types and sizes

### **Accessing data from a struct**

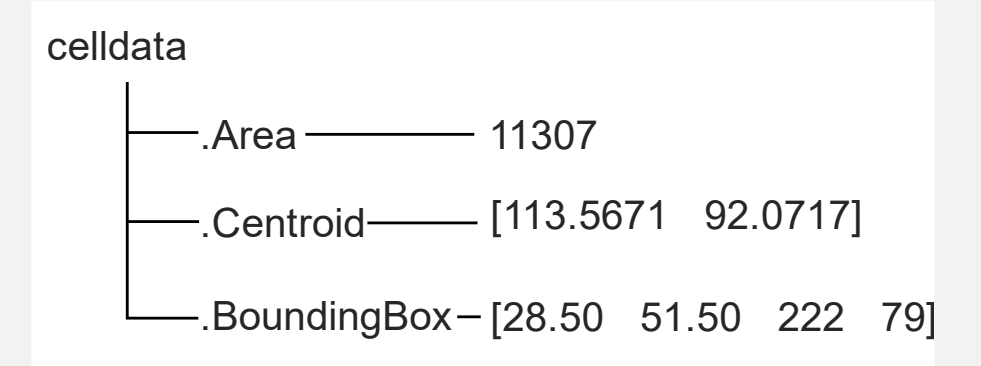

- >> celldata.Area **(Dot notation)**
- Fieldnames are case-sensitive
- **For regionprops, output fieldnames always have uppercase first letters**

#### **Number of detected objects = number of elements in struct**

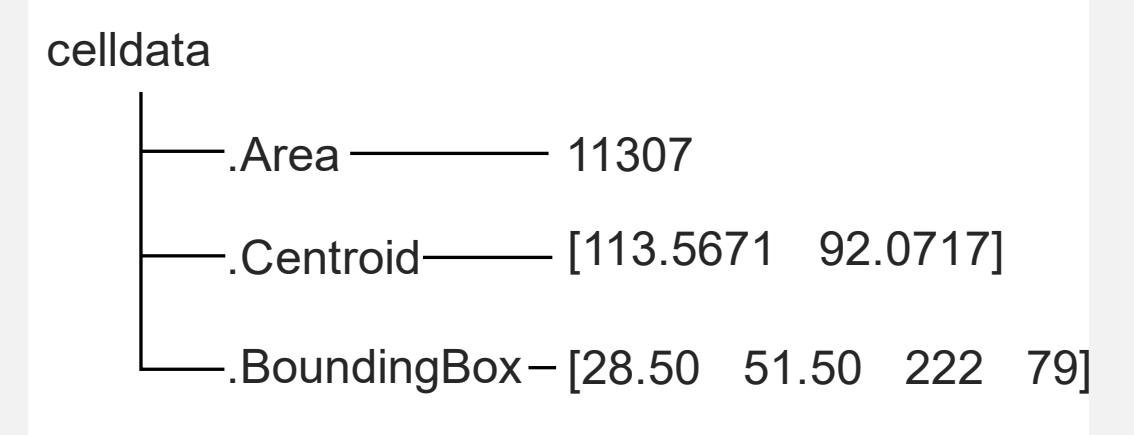

numCells = numel(celldata)

### **Collecting data from a struct into a matrix**

• You can collect data from a struct into a single matrix using the cat function (short for 'concatenate' or 'join')

> centroids = cat(1, celldata.Centroid);  $X =$  centroids(:, 1);  $Y =$  centroids(:, 2); **Note:** I made a mistake in class. Turns out you can't put in the second index (e.g., cat(1, celldata.Centroid(1)) fails)

### **Collecting data from a struct into a matrix**

• This was the alternative code from class using for loops

for idx = 1:numel(stats) X(idx) = stats(idx).Centroid(1); Y(idx) = stats(idx).Centroid(2); end

#### **Use subscript indexing to get the x or y intensity profile**

 See notes from Lecture 4 (uploaded to lab course on Canvas)

### **Curve-fitting in MATLAB**

Use the function fit

### fitobject =  $fit(x, y, fitType)$

#### fitType should be a string that specifies the model to fit to

**Note:** Use the doc function to open the MATLAB documentation. Then search for "List of Library Models for Curve and Surface Fitting".

### **Practice**

■ Add a line that uses the fit function to fit the intensity profile to a Gaussian model

### **Plot the fitted data**

 $\blacksquare$  To assess the goodness-of-fit, plot the data

```
plot(fitObj, x, y)
```
### **Getting the fitted parameters**

Use dot-indexing to get fitted parameters

$$
A = fitObj.A
$$

### **Adding an initial guess**

curve =  $fit(x, y, fitType, 'StartPoint', p0$  );

## $p0 = [A B C D]$

### **Questions?**

### **Repeating the fitting process using a for loop**

#### **In MATLAB**

```
for index = 1:nLoops
```
#### %Statements to repeat

#### end

### **Example of looping through bead positions**

```
mask = I > 2500;stats = regionprops(mask, 'Centroid');
for index = 1:numel(stats)currCentroid = stats(index).Centroid;
    %Do fitting here
```
%Store fitted bead diameters (in pixels) fittedDiameter(index) = fitObj.c1;

### **Questions?**

### **Next week: Presentations**

- The idea behind the presentations is to allow you to share and compare your results (since there are three different microscopes)
- It is also a place to ask questions or share interesting methods with the group

### **Presentation guidelines**

- One person from each microscope group will present
- **Treat it like presenting progress at group meeting**
- Show us your results, images, and code
- You don't have to be completely done you can ask questions and point out problems with code

### **Lab 1 report is due Sept 30 at the start of lab**

- Each person needs to submit their own report via Canvas
- List the people in your group
- Explain your image analysis. **Write as though methods and results section of journal paper.**
- Provide representative images at appropriate steps (e.g., showing your mask). **Please NO LARGE IMAGES** - crop them so we see only a few objects.
- Include plots showing fitting and your results as appropriate. Label the axes of each plot.
- Include figure captions
- Include your full code at the end of the report

### **Images in lab reports**

**Please crop your images** 

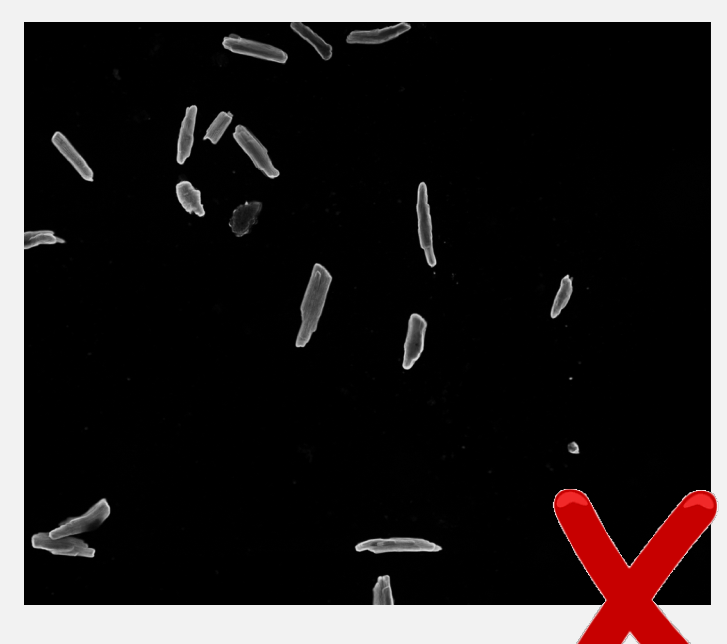

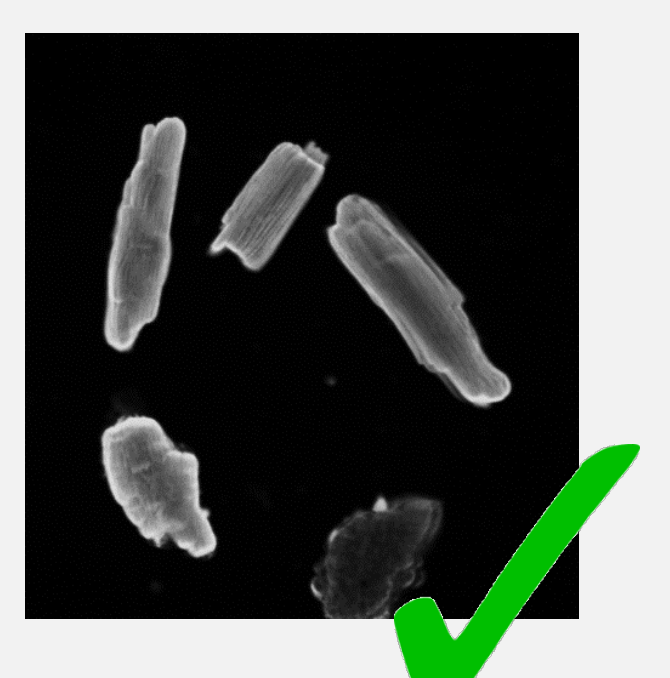

#### **MCDB/BCHM 4312 & 5312 (Fall 2021)**